# <span id="page-0-0"></span>**Ntuple analysis framework**

Data and simulated AOD samples are processed through D3PDMaker (standard ATLAS tool) to produce ntuples (till now it was done by Saclay group) which are brought back in /home/gpfs/manip/mnt/atlas/data\_NTUP/ (Saclay group's task also).

A framework to read, select and analyze the ntuples was developed and is described here together with the ntuple content.

Contacts : Maarten Boonekamp, Nicolas Morange, Nathalie Besson

# **Table of content**

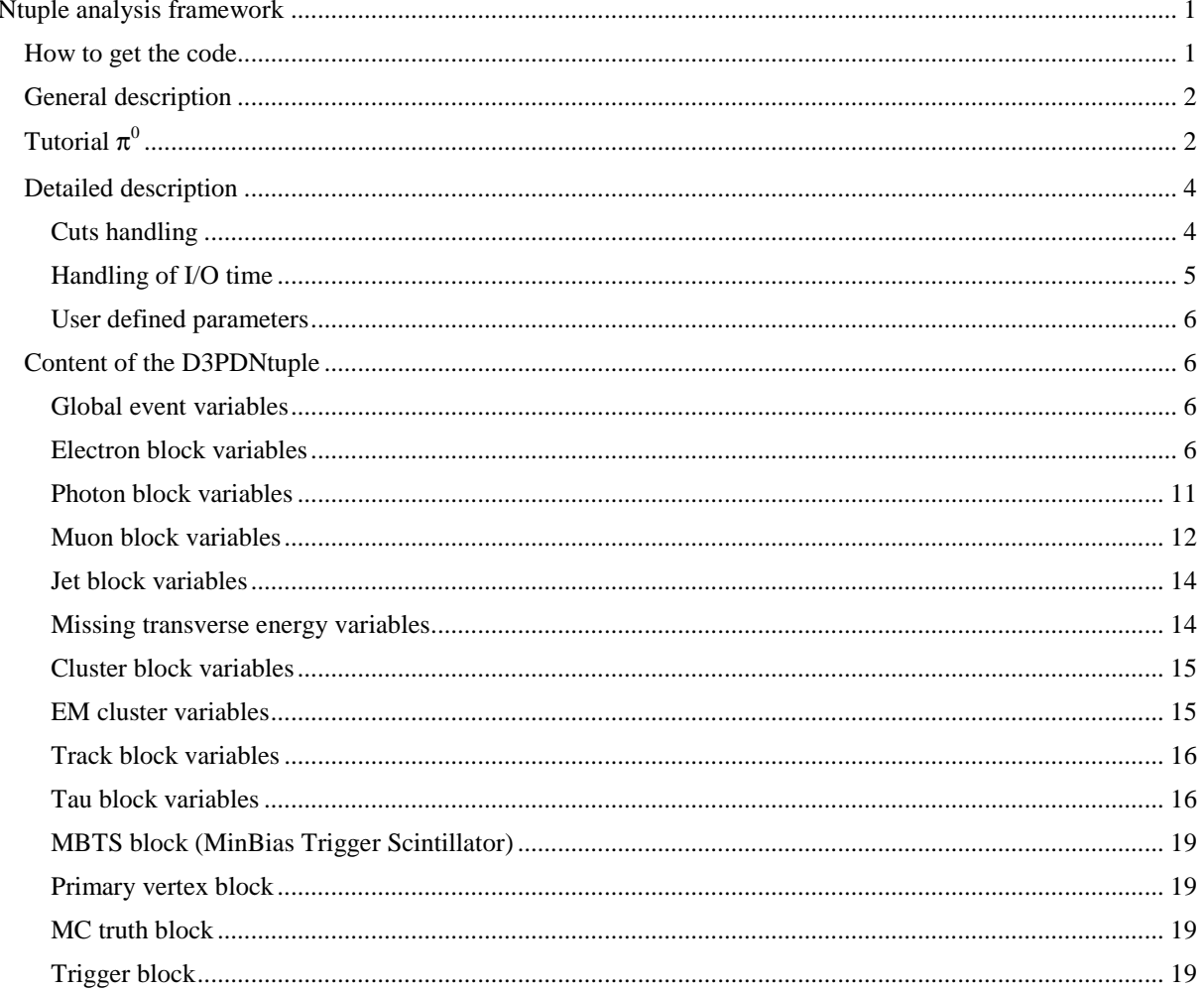

## <span id="page-0-1"></span>How to get the code

The code is on <u>svn</u>:

- $\bullet$ Environment variable definition : export SVNGRP svn+ssh://XXX@svn.cern.ch/reps/atlasgrp (XXX= login au CERN)
- Getting the last version of the code:

svn co \$SVNGRP/Institutes/Saclay/AnalysisWZ/trunk AnalysisWZ

- Creating makefile : source setup.sh
- Compilation : make

# <span id="page-1-0"></span>**General description**

Basic directories:

- Selection : contains the basic classes (including the ntuples header files),
- Parameters/ : contains the "master" text used by the analysis codes, handling the input/ouputs and the event pre-selection,
- Cuts/ (pre-selection cuts, one by physics object), LumiBlocks/ (list of "good" lumiblocks), Branches/ (list of ntuple branches the user wants to activate), Data/ (list of samples the user wants to run on),
- Utils/: analysis tools,  $\bullet$
- GoodRunLists/ : package handling the good run list,
- MTools/ (and config.mk, gen.mk, Makefile, dictgen.mk) : compilation files,
- $\blacksquare$ Scripts/ useful scripts (to generate an analysis skeleton or a sample list)
- bin/ and lib/, automatically generated, contain the library and the executables.  $\bullet$

Analysis directories:

- Each analysis is in a special file called MyAnalysis/ (the default in svn provides as examples CutFlow  $\bullet$ and MinBias).
- The routine which will give the executable is called  $\frac{\text{runMyAnalysis.C}}{\text{runMyAnalysis.C}}$ , after compiling the executable is runMyAnalysis and is in the directory bin/.
- The main loop is called MyAnalysis.C. It contains:
	- $\circ$  a first part which deals with pre-selection of the events monitored by the text files. The "master" file is in Parameters/ and is called myanalysis.par. Inside are called sub-files defining
		- the physics object selections (described in the directory Cuts/),
		- the samples the user wants to run on, in a list which is in the directory Data/,
		- $\bullet$  the interesting lumiblocks in a list which is in the directory LumiBlocks/,
		- the ntuple branches to activate in a list which is in the directory Branches/,
		- output files: the ntuple containing the selected objects and the file necessary to compute the luminosity which corresponds to the analyzed sample. They will be produced in the directory bin/.
	- o A second part dedicated to the analysis itself which has to be modified by the user.

# <span id="page-1-1"></span> $\mathsf{T}$ utorial  $\pi^0$

The exercize: from scratch, analyze the 900 GeV 2009 data and draw a gamma-gamma invariant mass peak.

- Get the code: see [How to get the code.](#page-0-1)
- Create the analysis skeleton:
	- o in the directory Scripts/,
	- o launch NewAnalysis.sh MyAnalysis,
	- o the directory MyAnalysis is created. It contains MyAnalysis.C, MyAnalysis.h, runMyAnalysis.C and module.mk,
	- o the file myanalysis.par is created in Parameters/,
	- o the file MyAnalysisCuts.txt is created in Cuts/,
	- o the empty file MyAnalysis.branches is created in Branches/.
- Definition of the samples to run on:
	- o in the directory Scripts/,
	- o launch the command line

#### listCreator.sh "user10\*data09\_900GeV\*MinBias\*" myDataList.list

(this file is put in Data/. It contains the list of all the rootuples in /home/gpfs/manip/mnt/atlas/data\_NTUP/ which name contains user10 & 900GeV & MinBias).

- Definition of the analysis cuts:
	- o in the directory Parameters/,
	- o edit the file myanalysis.par,
	- $\circ$  in this example we only deal with the emclusters objects hence we only need one cut text file (one file per object):

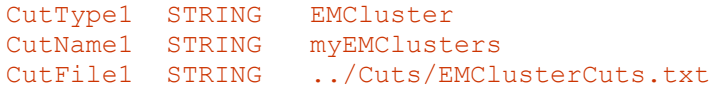

The identifiers in the lines of the type CutType [i] are: Electron, Muon, Photon, Track, Cluster, EMCluster, None. The identifiers in the lines of the type CutName[i] can be chosen by the user.

 $\circ$  The user has to define the input/outputs (which are not automatically generated by NewAnalysis.sh )

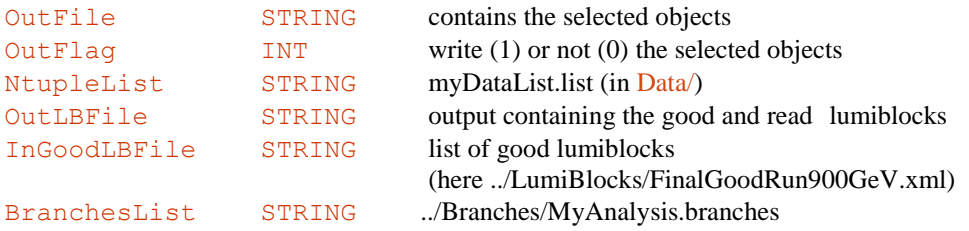

 $\circ$  The user has to define the cuts he/she wants to apply to the emclusters by changing the file Cuts/EMClusterCuts.txt. Here we want EMclusters with a  $p_t > 300 \text{ MeV}$  (beware of the units) and in the barrel region of the calorimeter.

myEMClusters @ emcl\_pt>300 # \$p\_T > 300\$ MeV  $myEMClusters$  @ abs(emcl\_eta)<2.5 #  $\sqrt{eta}$  < 2.5\$

The variables used here are the ones defined in the header file of D3PDNtuple.

o At last, the user has to define the cuts on the event by changing the file Cuts/MonAnalyseCuts.txt. Here we want only that there are at least 2 of the previously selected objects:

Event @ nselEMClustersEvt >= 2 #  $$N_{c1}$ > = 2$ 

The variables used here are the ones defined in the header file of OutputNtuple but those from D3PDNtuple can be used as well (example: cut on missing  $E_T$  to select the event).

- Definition of the analysis:
	- o in the directory MyAnalysis/,
	- o edit MyAnalysis.C,
	- $\circ$  add #include "TH1F.h"
	- o under the line

// declare histograms

declare the histogram

#### TH1F pi0mass("pi0mass", "pi0mass",100,0.,1000.);

- $\circ$  for each event the routine selectEvent() of AnalysisNtuple is called and it:
	- verifies that the lumiblock is good,
	- **PEDR** pre-selects the objects,
	- selects the event.

Caution: the variables of D3PDNtuple are accessible with ntple-> because they are stored in vectors of pointers (e.g. ntple->emcl\_E\_EMB1->at(i)), the variables of OutputNtuple are accessible with output-> because they are stored in vectors (e.g. output->vselEMClusters[i]).

o Under the line

```
// further analysis...
                loop over the selected emclusters:
                         TLorentzVector pi0;
                         int nsel = output->nselEMClustersEvt;
                         for(int i=0; i<nsel; i++) {
                          for(int j=i+1; j<nsel; j++) {
                             pi0 = output->vselEMClusters[i] + output->vselEMClusters[j];
                             if( pi0.Pt()>900. )
{1 \over 2}pi0mass.Fill( pi0.M() );
                             }
                          }
                         }
            o Under the line
                         // write histos
                save the histogram
                         TFile fhist("fhist.root","RECREATE");
                         pi0mass.Write();
                         fhist.Close();
```
- To compile: go in the root directory (AnalysisWZ), do make.
- Go in the directory bin/ and launch runMyAnalysis. The invariant mass histogram is stored in fhist.root in bin/ together with the other output file and the list of processed lumiblocks.

## <span id="page-3-0"></span>**Detailed description**

#### <span id="page-3-1"></span>**Cuts handling**

The pre-selection cuts are handled by the classes located in the directory Selection/. There is a special class per object (ElectronSelector, MuonSelector, PhotonSelector, TrackSelector, ClusterSelector, EMClusterSelector), each of these classes inheriting from the class Selector.

#### *Important remark:*

As it is (what you get from svn) the classes ElectronSelector, MuonSelector and PhotonSelector allow to apply 2 different selections (for instance a very well reconstructed electron and second one more loose). The inside logic of the variables (for instance the sequence of IsEM identifications which are inclusive and not exclusive) forces the user to arrange the selections from the most stringent to the loosest. The classes TrackSelector, ClusterSelector, EMClusterSelector allow only one selection.

#### *Example : two electron selection*

In the file Parameters/myanalysis.par :

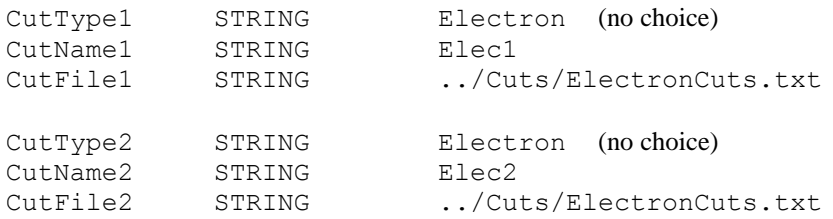

In the file Cuts/ElectronCuts.txt :

```
Elec1 \theta el tight!=0 \qquad # el tight \neq 0
Elec1 \circ (el isEM&ElectronTight) == 0 # idem
Elec1 @ el pt>25000. # $p T > 25$ GeV
Elec1 @ abs(el eta) <2.5 # \sqrt{\text{eta}} | \cta | <2.5$
Elec2 @ el pt>5000. # $p T > 5$ GeV
Elec2 \theta abs(el eta) <2.5 # \frac{1}{2.5}Elec2 @ (el_isEM&ElectronMedium)==0 # el medium
```
As you can see cut number 1 is more stringent than cut number 2. Cuts of the type el isEM&ElectronTight and el isEM&ElectronMedium compare bit by bit the ntuple variable el isEM and the variables which are defined in EGPID.h (every const unsigned int of this file can be used, not only the various definitions of loose, medium and tight, which allows the user to play with isolation, calorimeter layers, shower shape … i.e. to define his/her own "tight", "medium"…).

Important remark: in the .par file, the cuts lines must begin with CutType, CutName and CutFile followed by an integer and the integers must be in increasing order without hole between them starting with 1. To make the edition of these .par files easier, we introduced the type None. Then the corresponding CutType, CutName and CutFile are not taken into account.

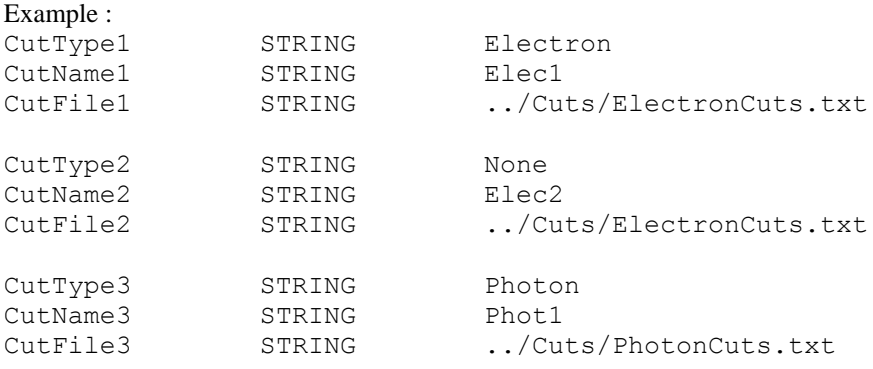

Event selection implementation in the file MyAnalysisCuts.txt:

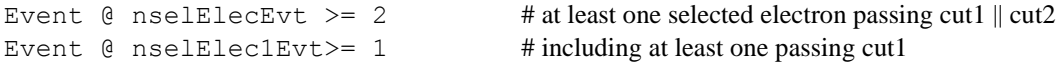

#### <span id="page-4-0"></span>**Handling of I/O time**

By default, during an analysis, the user has access to

- D3PDNtuple :
	- o the variables which are specifically used in the cuts (blablaCuts.txt files)
	- o the "global" variables (evt number, run number, lumiblock)
	- $\circ$  the kinematic variables corresponding to the objects on which a preselection is applied ( $p_t$ ,  $\eta$ ,  $\varphi$ ,  $d_0$ ,  $z_0$ , mass)
- OutputNtuple :
	- o all the variables associated to selected objects (a 4-vector,  $d_0$ ,  $z_0$  and an index giving the position of the object in the corresponding vector of D3PDNtuple. Example, in D3PDNtuple electron i is selected first, it will be electron 0 in the OutputNtuple and its index will give i.

This default filling of OutputNtuple minimizes the I/O time (all ntuple branches are disabled then the interesting branches are activated). If the user needs other D3PDNtuple variables in its analysis, he/she has to specify their names in a file of the directory Branches/.

Example : el\_truth\_E

```
el truth pt
el truth phi
c1Eemcl_E_had
```
or

 $emc1*$  //all the ntuple branches beginning with emcl will be activated

or

\* //all the ntuple branches will be activated.

#### <span id="page-5-0"></span>**User defined parameters**

The user can define his/her own "datacard" foolowing the model of the parameter files (handled by the class Utils/loadPar).

#### *Tutorial : change the name of the output histogram root file, pass the histogram boundaries*

- Create a file user.par in Parameters/.
- Include a line of the type Identifier Type Value. The identifier is the name by which the user has access to the value in the remainder of the code, the type can be: INT (integer), FLOAT (float), DOUBLE (double), STRING (string),
- VINT (integer vector), VFLOAT (float vector), VDOUBLE (double vector), VSTRING (string vector). In these cases (vectors) the values must be separated by comas. Examples: MyOutputName STRING hist.root MyHistoBounds VDOUBLE 0.,1000.
- In the analysis code  $\frac{MyAnalysis.C}{$ , instanciate the corresponding object of type loadPar: loadPar\* lp = new loadPar("user.par");
- Use the content of user.par : string op = lp->getStringParam("MyOutputName"); vector<double> bounds = lp->getDoubleParamVec("MyHistoBounds");

## <span id="page-5-1"></span>**Content of the D3PDNtuple**

#### <span id="page-5-2"></span>**Global event variables**

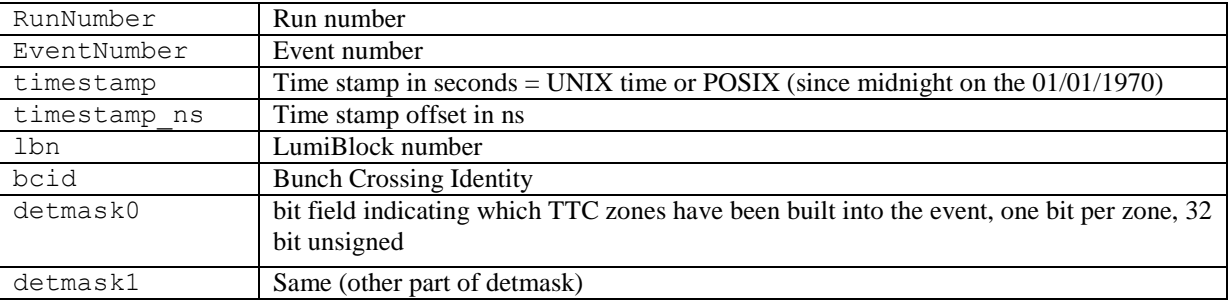

#### <span id="page-5-3"></span>**Electron block variables**

See <https://twiki.cern.ch/twiki/bin/view/AtlasProtected/EgammaAOD> (the ntuple variables are not all describded and sometimes the names are different but there are a lot of detailed information.) See also

[https://svnweb.cern.ch/trac/atlasoff/browser/PhysicsAnalysis/D3PDMaker/D3PDMakerConfig/trunk/doc/egamm](https://svnweb.cern.ch/trac/atlasoff/browser/PhysicsAnalysis/D3PDMaker/D3PDMakerConfig/trunk/doc/egamma-variables) [a-variables](https://svnweb.cern.ch/trac/atlasoff/browser/PhysicsAnalysis/D3PDMaker/D3PDMakerConfig/trunk/doc/egamma-variables) for description given by Scott.

Pay attention to the fact that electrons (egamma and softe) are built from 3x7 clusters in the barrel, 3x5 in the end-caps.For the photons, the size is 3x5 in the barrel for unconverted photons, 3x7 for the converted ones and 5x5 in the end-caps. Forward electrons are built from topoclusters.

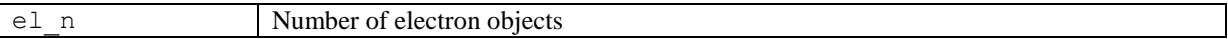

#### *Kinematics*

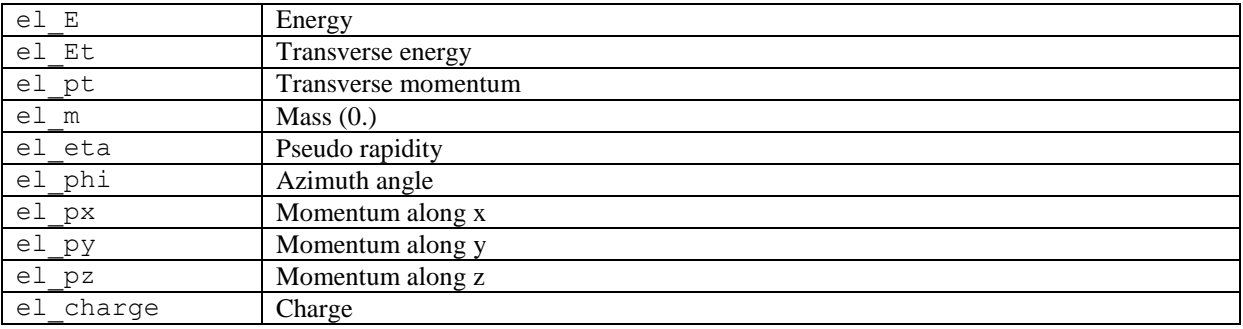

#### *Identification*

#### See for instance

[https://twiki.cern.ch/twiki/bin/view/AtlasProtected/ElectronReconstruction#Definition\\_of\\_the\\_author](https://twiki.cern.ch/twiki/bin/view/AtlasProtected/ElectronReconstruction#Definition_of_the_author) [https://twiki.cern.ch/twiki/bin/view/AtlasProtected/ElectronReconstruction#PID\\_variables](https://twiki.cern.ch/twiki/bin/view/AtlasProtected/ElectronReconstruction#PID_variables)

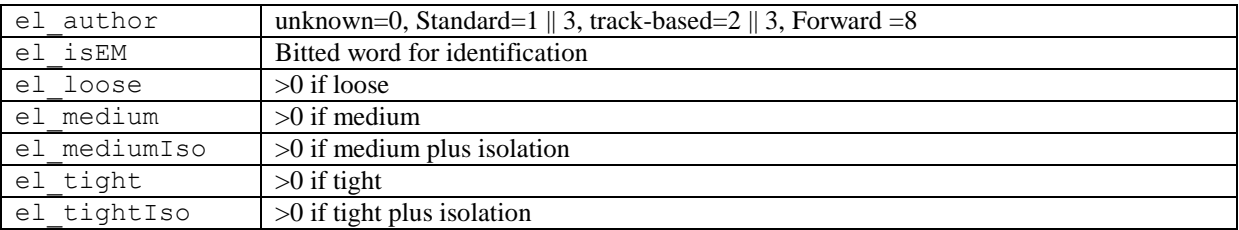

### *MC Truth*

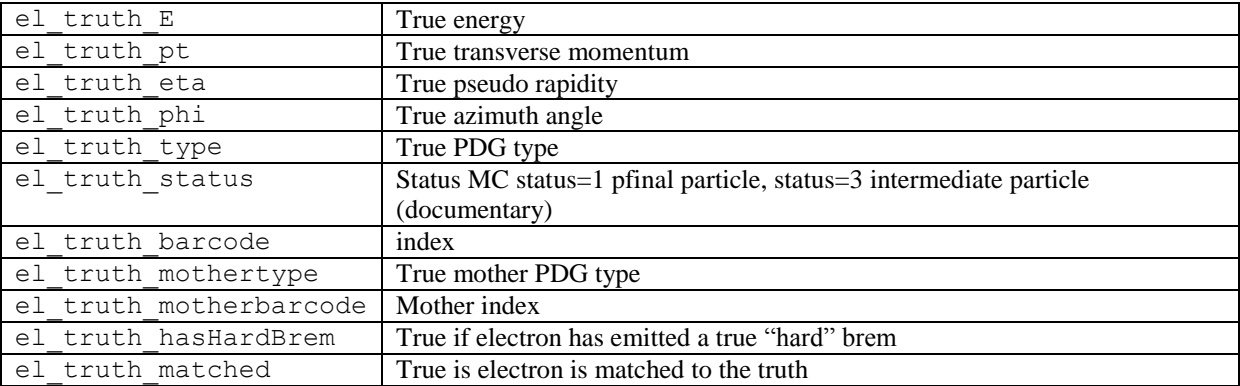

### *Different EM calo layers*

Unless otherwise stated, the energy are uncalibrated. For the strip variables, two consecutive cells in  $\varphi$  are merged.

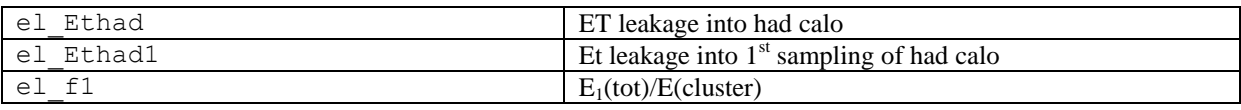

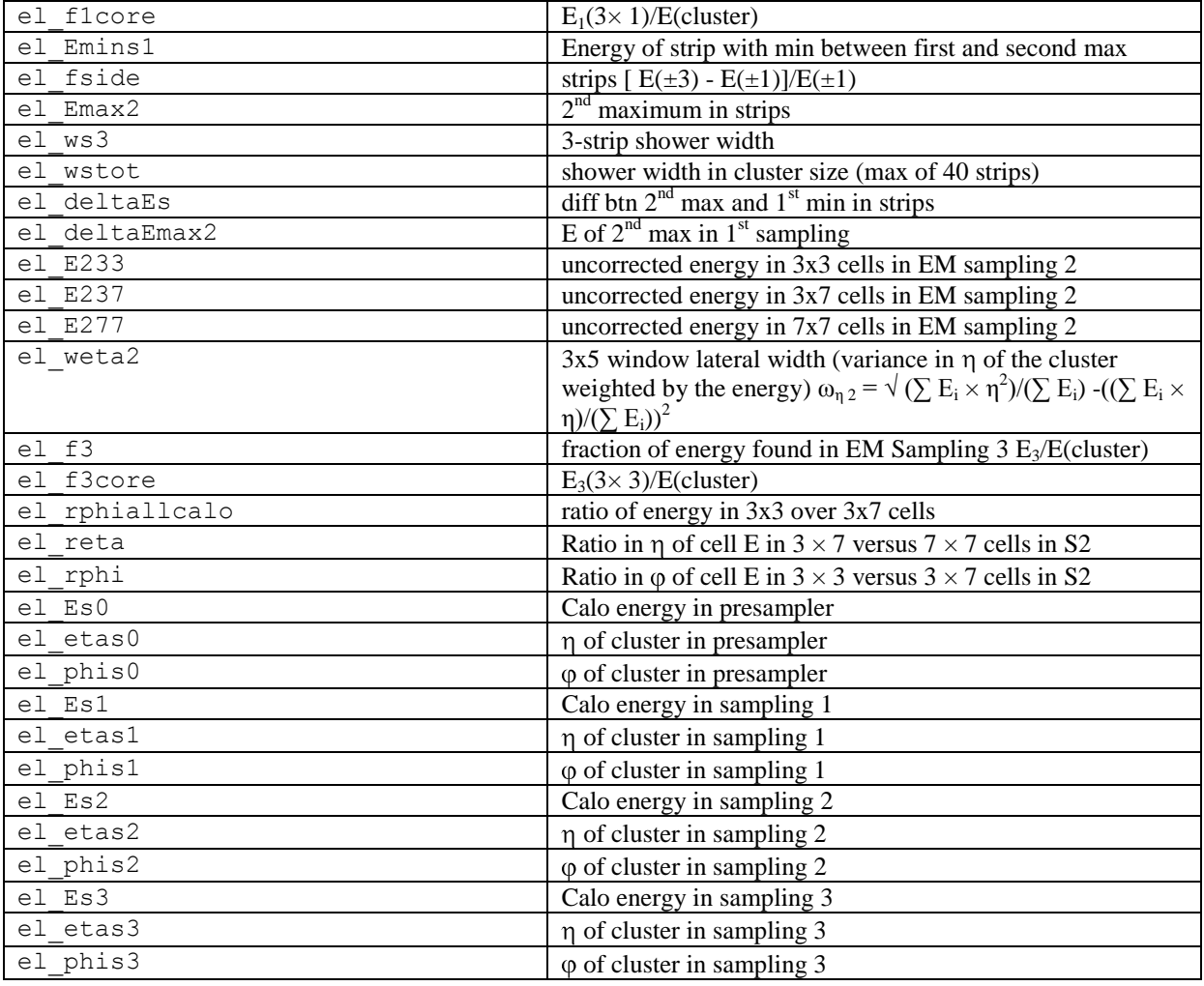

## *Isolation*

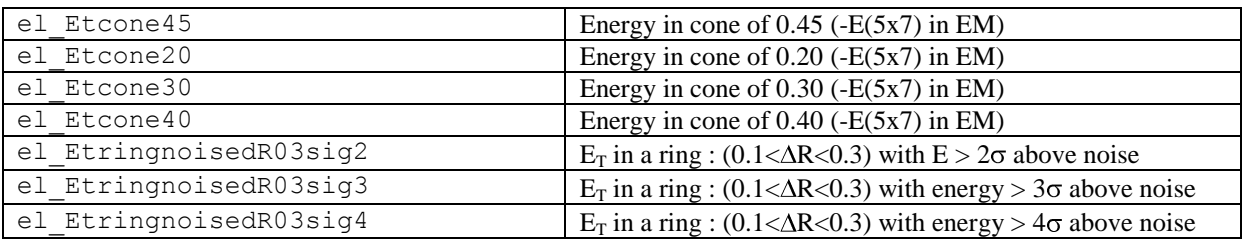

## *Discriminants*

Results of likelihood computations for the electron/pion discrimination.

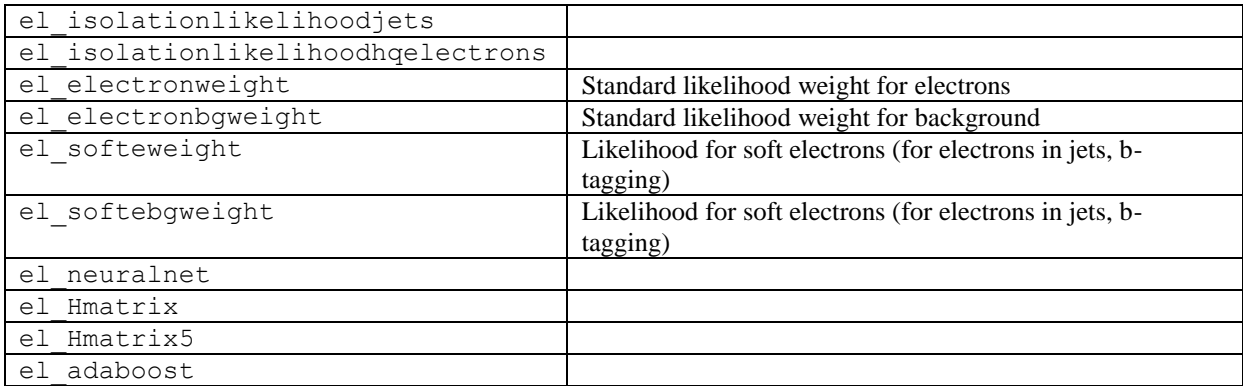

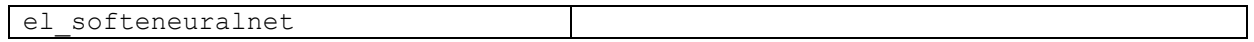

## *Pointing*

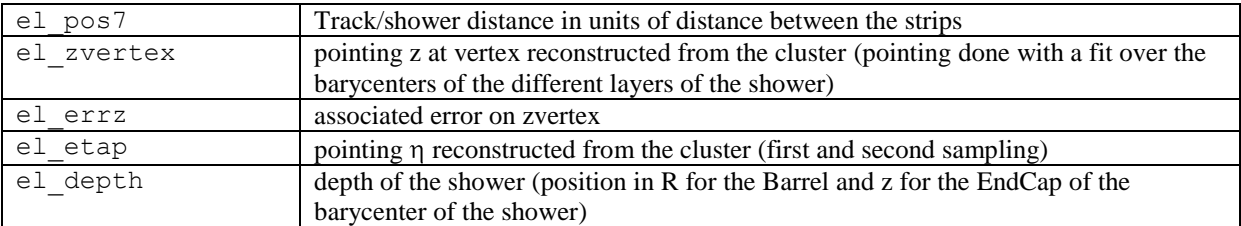

#### *Bremstrahlung*

Electron is fitted again with a brem hypothesis. L'électron est refitté avec une hypothèse de brem.

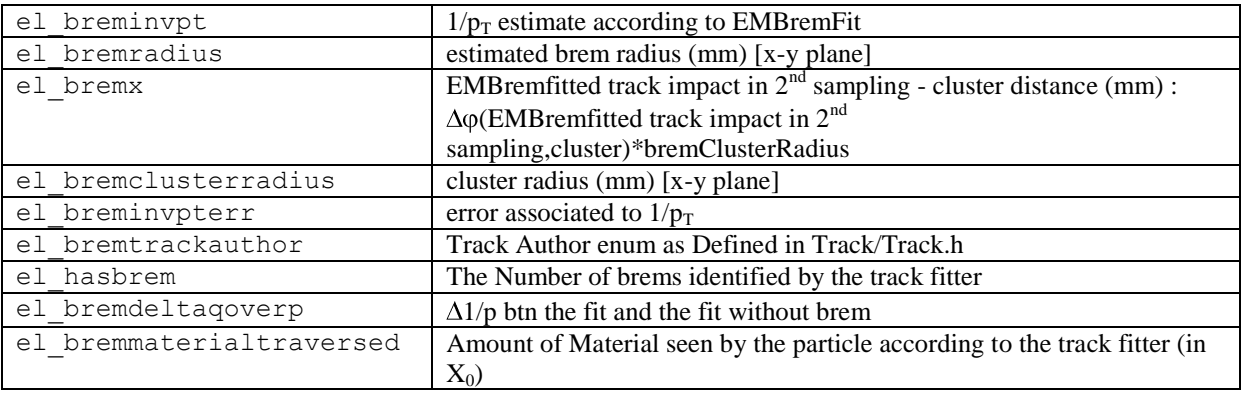

## *Track match*

Track associated to the electron (no calo/tracker fit). See details i[n https://twiki.cern.ch/twiki/bin/view/AtlasProtected/ElectronReconstruction#Trackmatching](https://twiki.cern.ch/twiki/bin/view/AtlasProtected/ElectronReconstruction#Trackmatching)

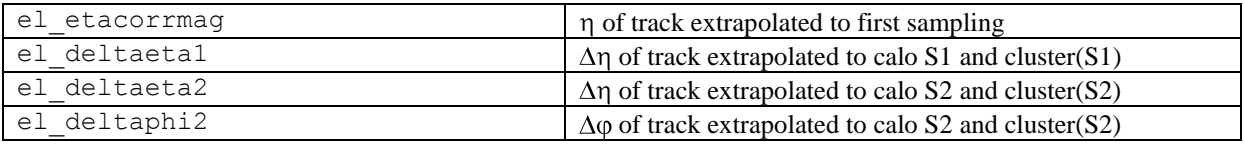

#### *EMTrackFit variables*

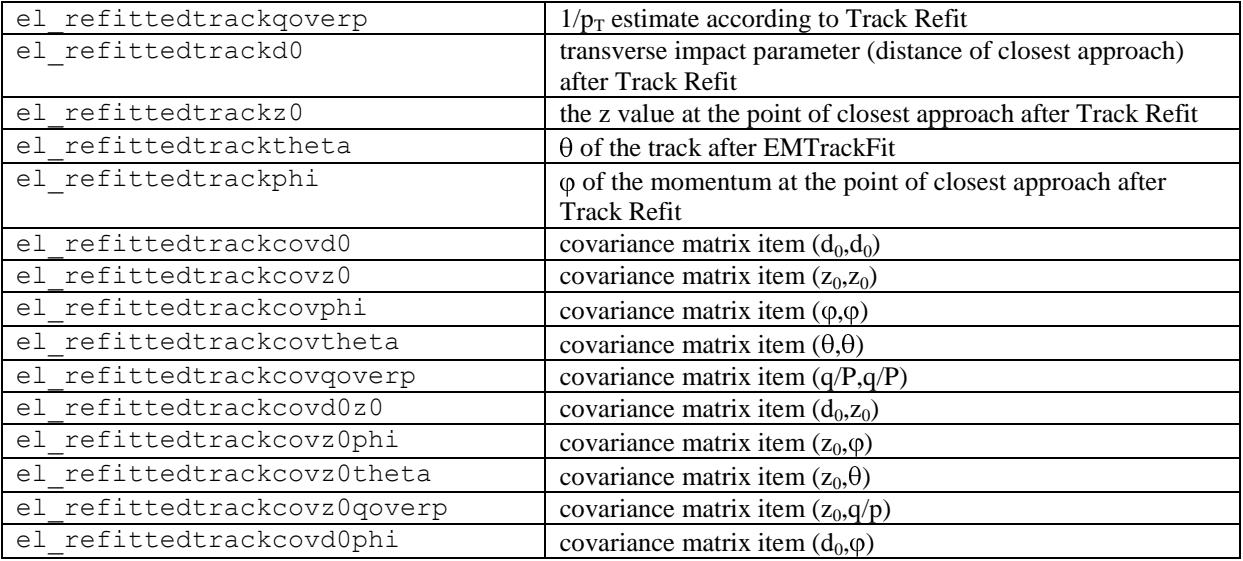

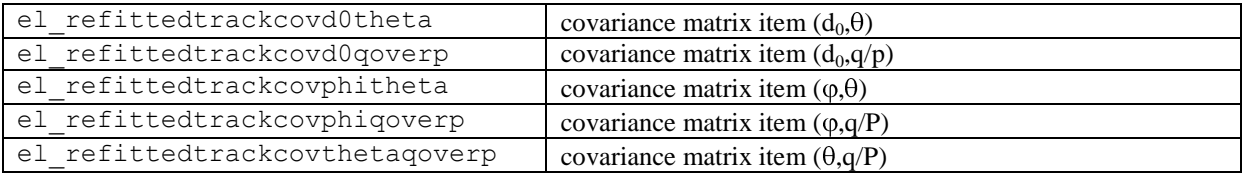

### *Cluster kinematics*

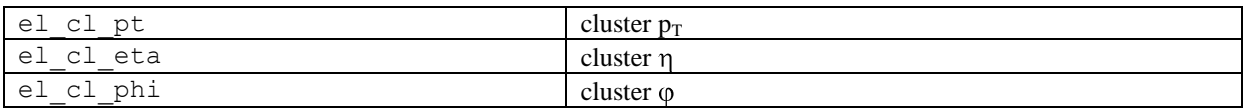

## *Forward electron*

Variables (moments) of the EMtopo clusters

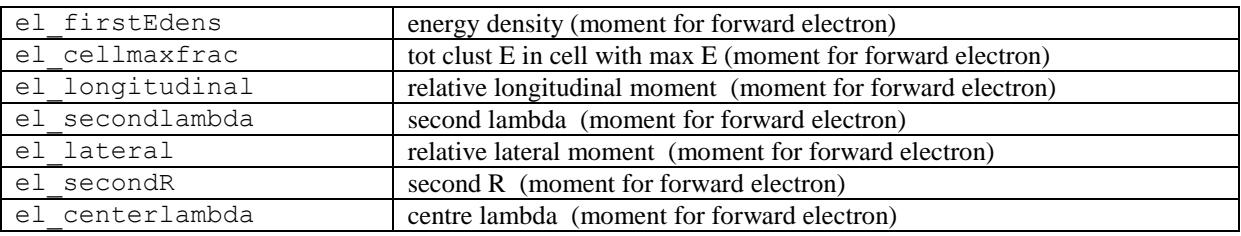

### *Track*

Track associated to the electron (no calo/tracker fit)

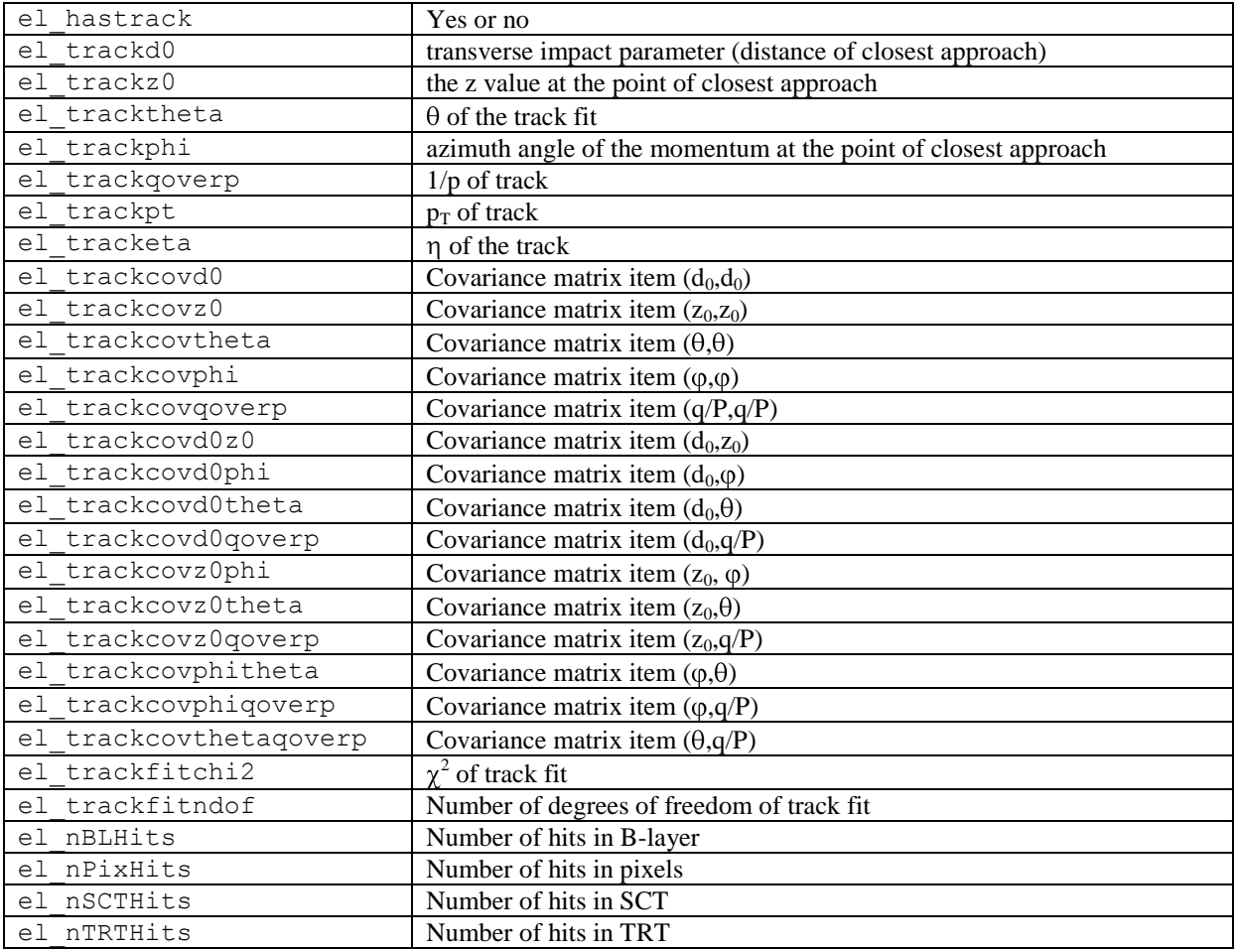

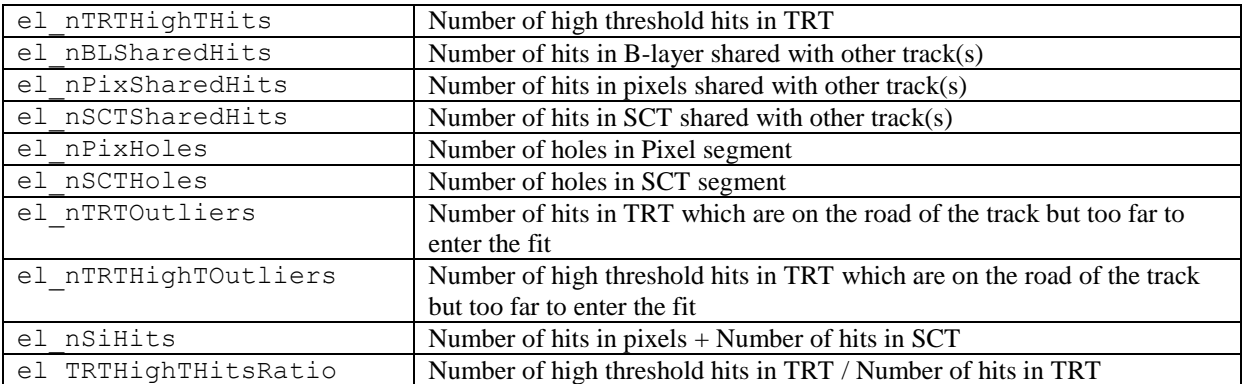

#### *Vertex*

Event primary vertex variables.

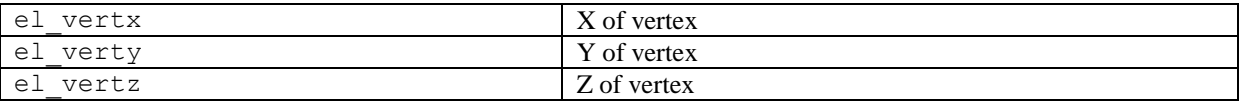

#### *Jet*

Reconstructed and true variables of the jet closest to the electron.

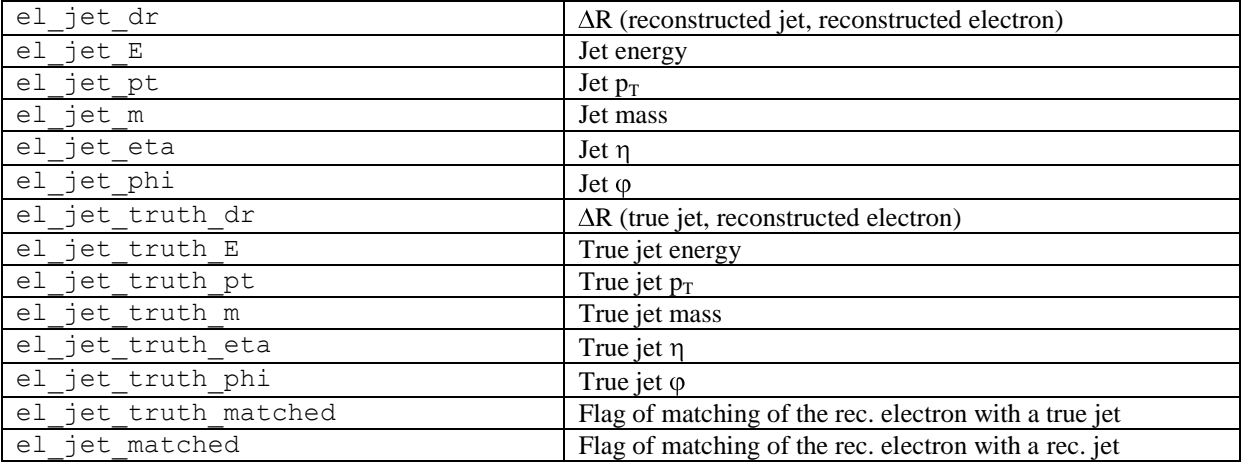

### *Trigger*

The variables beginning with el\_EF, el\_L2 et el\_L1 are the same as in the previous blocks but as reconstructed by the triggers.

### <span id="page-10-0"></span>**Photon block variables**

Same as for the electron block except the ones given below. Pay attention to the fact that the photons are reconstructed from 3x5 clusters, hence the variables ph\_topoXXX associating a photon with a topocluster.

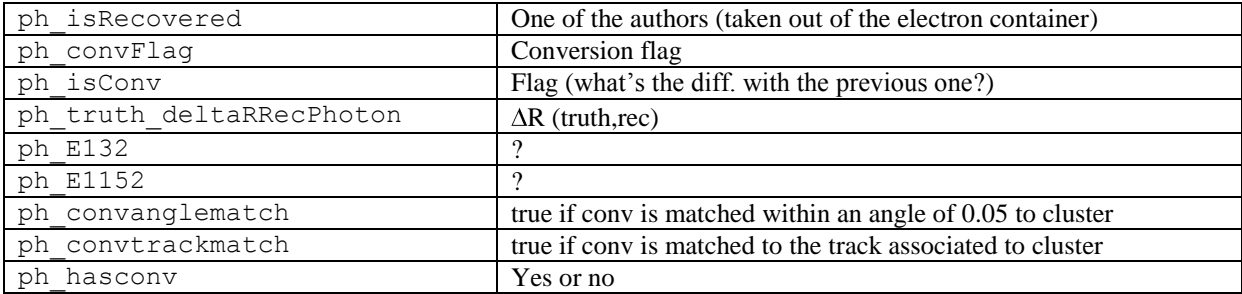

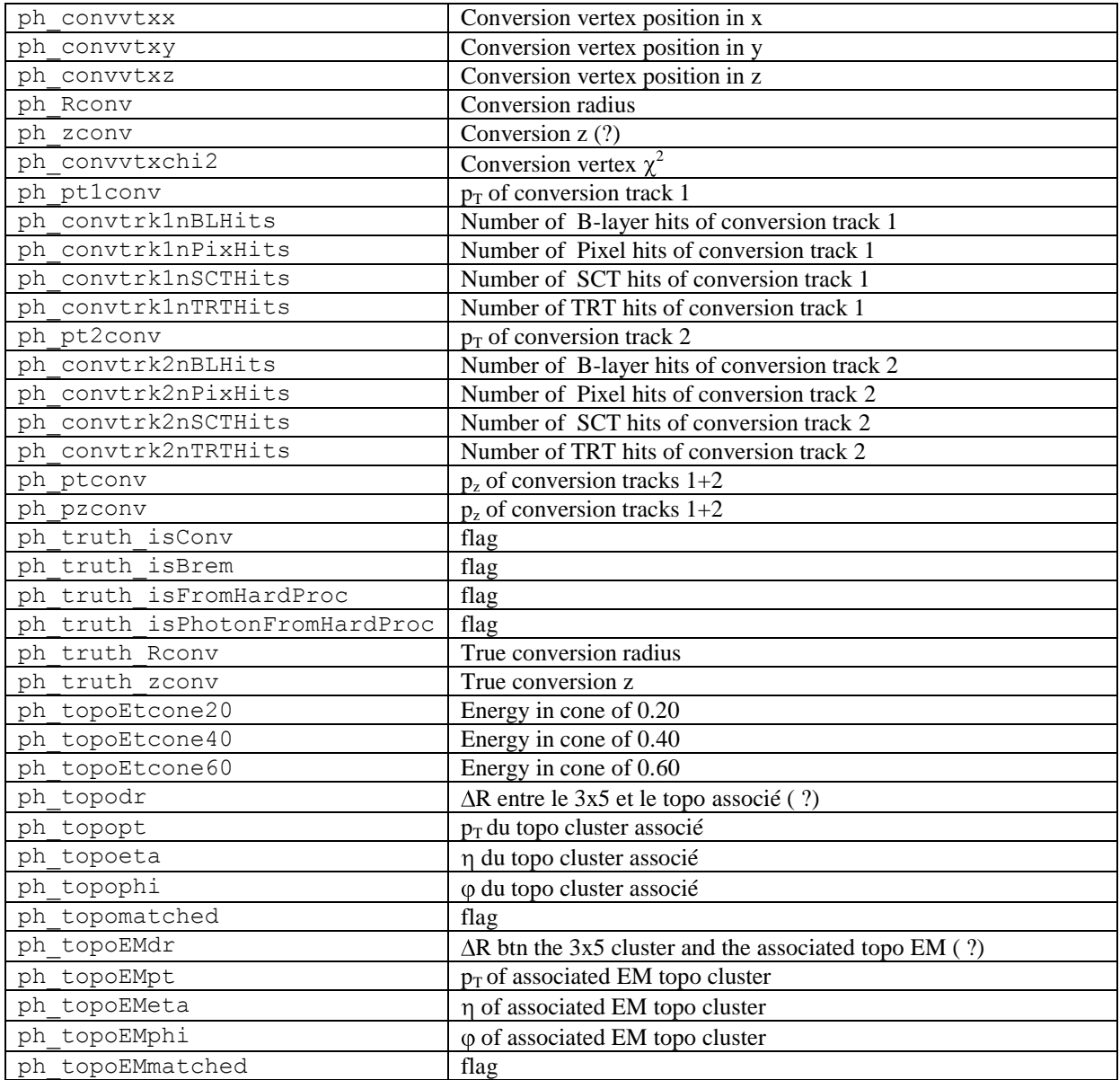

#### <span id="page-11-0"></span>**Muon block variables**

See:

[http://alxr.usatlas.bnl.gov/lxr/source/atlas/Tracking/TrkEvent/TrkTrackSummary/TrkTrackSummary/TrackSum](http://alxr.usatlas.bnl.gov/lxr/source/atlas/Tracking/TrkEvent/TrkTrackSummary/TrkTrackSummary/TrackSummary.h) [mary.h](http://alxr.usatlas.bnl.gov/lxr/source/atlas/Tracking/TrkEvent/TrkTrackSummary/TrkTrackSummary/TrackSummary.h)

and

[http://alxr.usatlas.bnl.gov/lxr/source/atlas/Reconstruction/MuonIdentification/muonEvent/muonEvent/MuonPara](http://alxr.usatlas.bnl.gov/lxr/source/atlas/Reconstruction/MuonIdentification/muonEvent/muonEvent/MuonParamDefs.h) [mDefs.h](http://alxr.usatlas.bnl.gov/lxr/source/atlas/Reconstruction/MuonIdentification/muonEvent/muonEvent/MuonParamDefs.h)

mu n Number of muon type objects

#### *Kinematics*

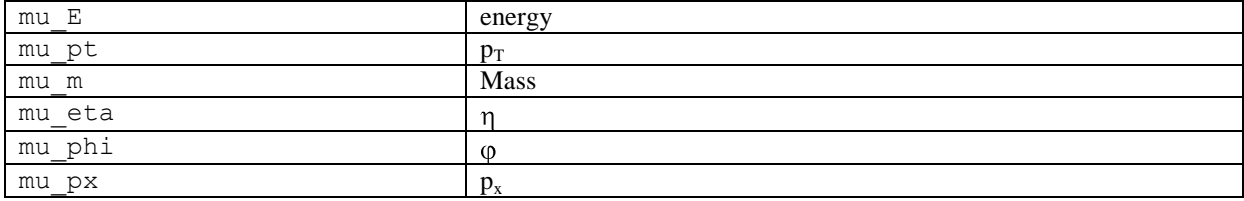

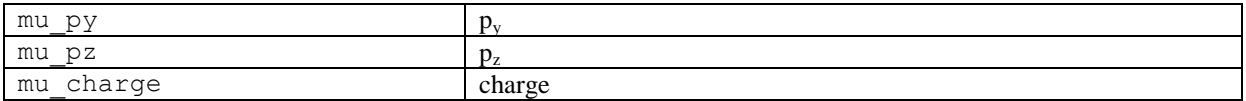

## *Algorithms*

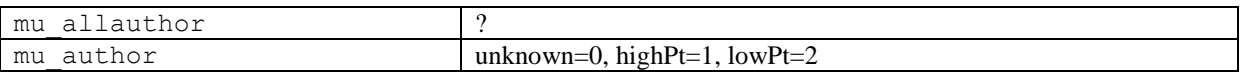

## *Isolation*

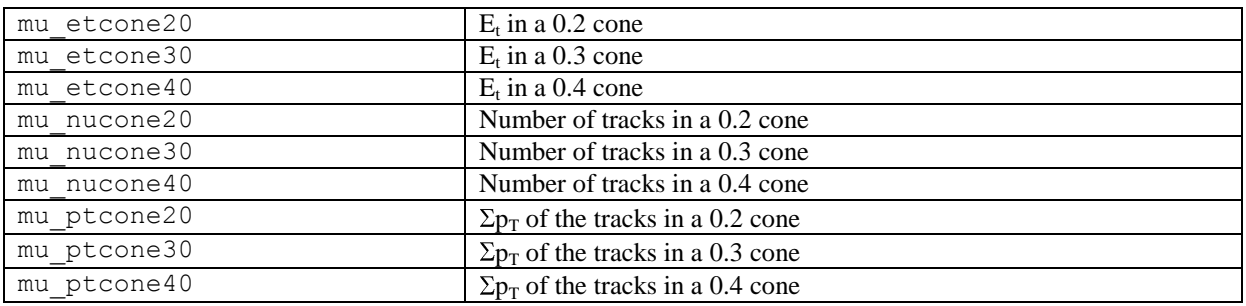

## *Energy loss in the calo*

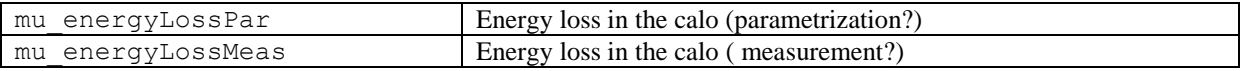

## *Quality*

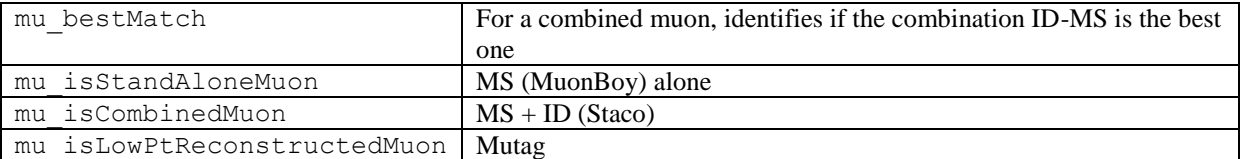

## *Track pattern*

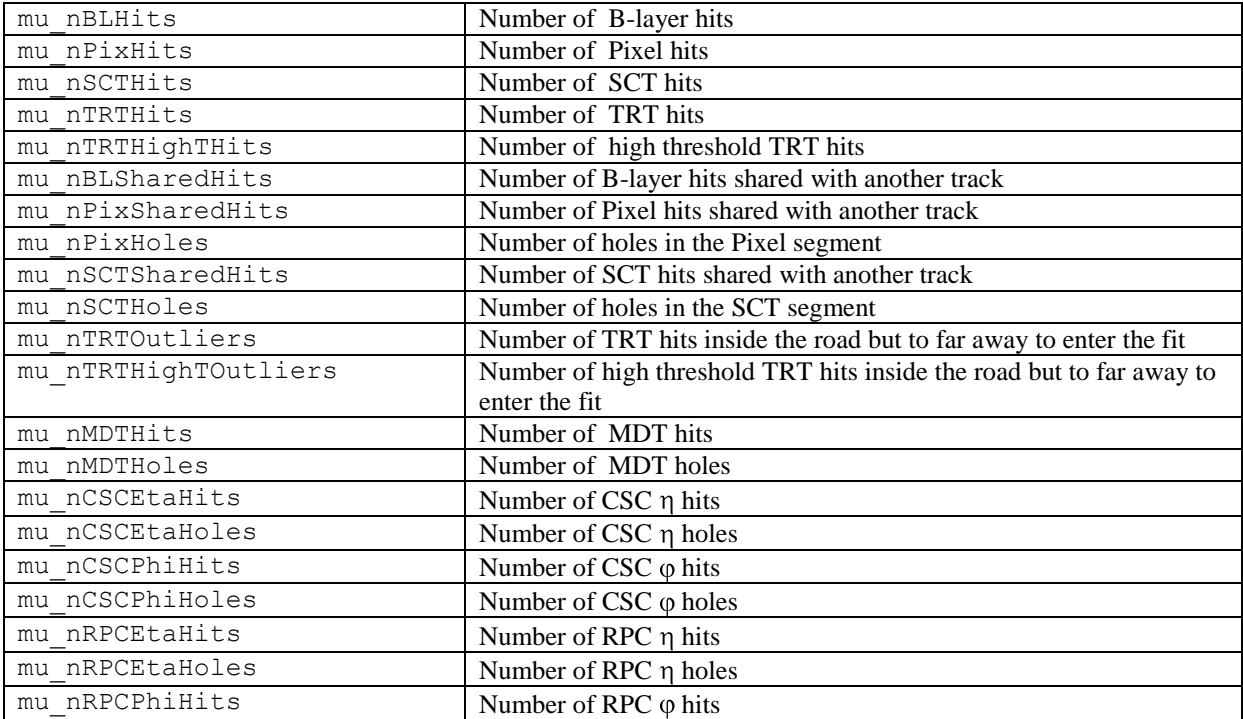

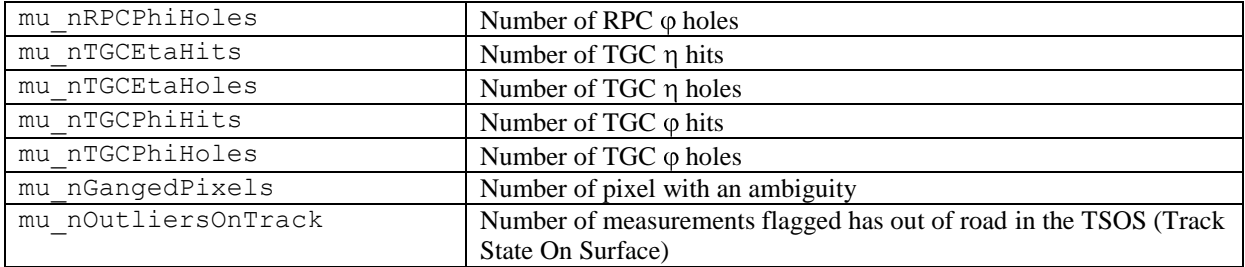

## *Track parameters*

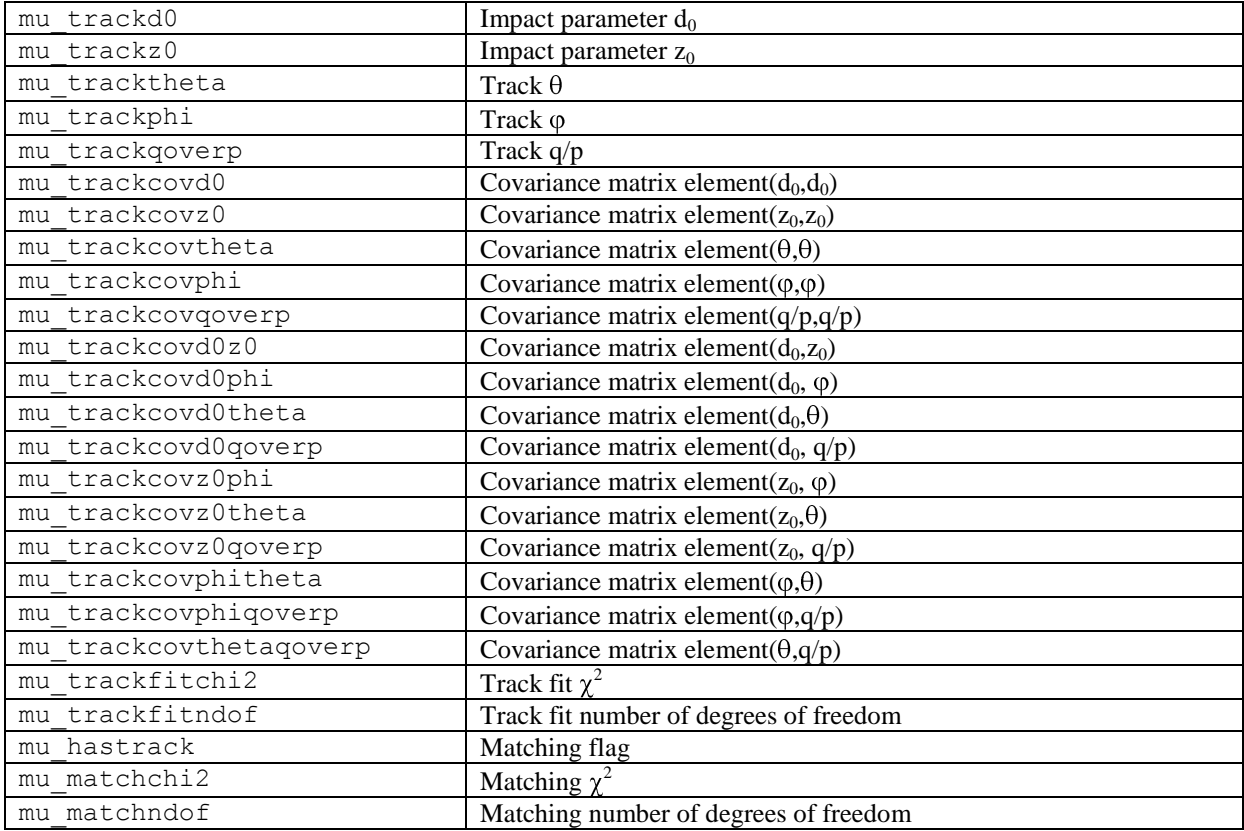

## <span id="page-13-0"></span>**Jet block variables**

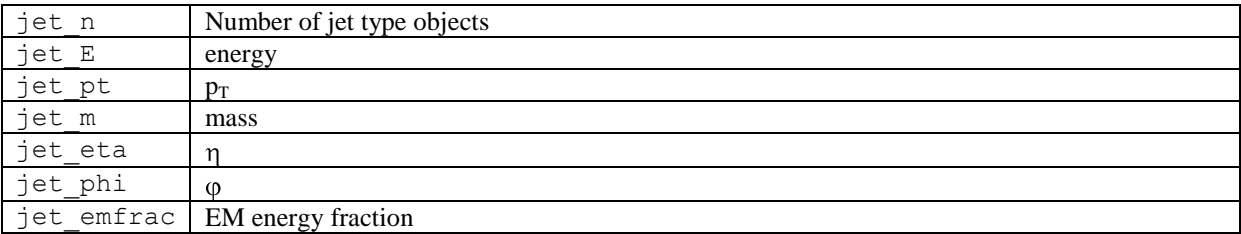

## <span id="page-13-1"></span>**Missing transverse energy variables**

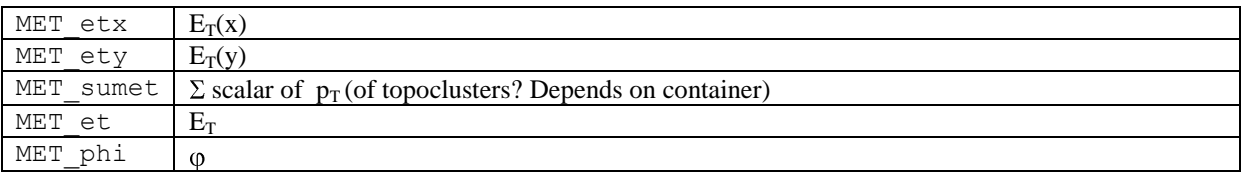

## <span id="page-14-0"></span>**Cluster block variables**

Calo topoclusters (420).

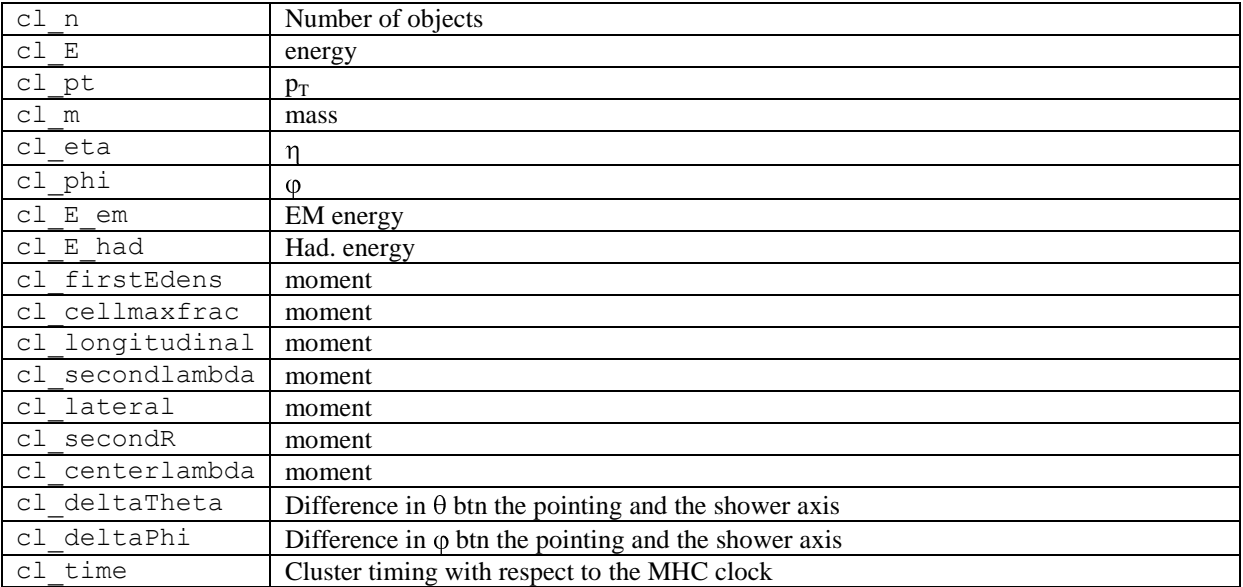

## <span id="page-14-1"></span>**EM cluster variables**

EM part of topo clusters of type 430.

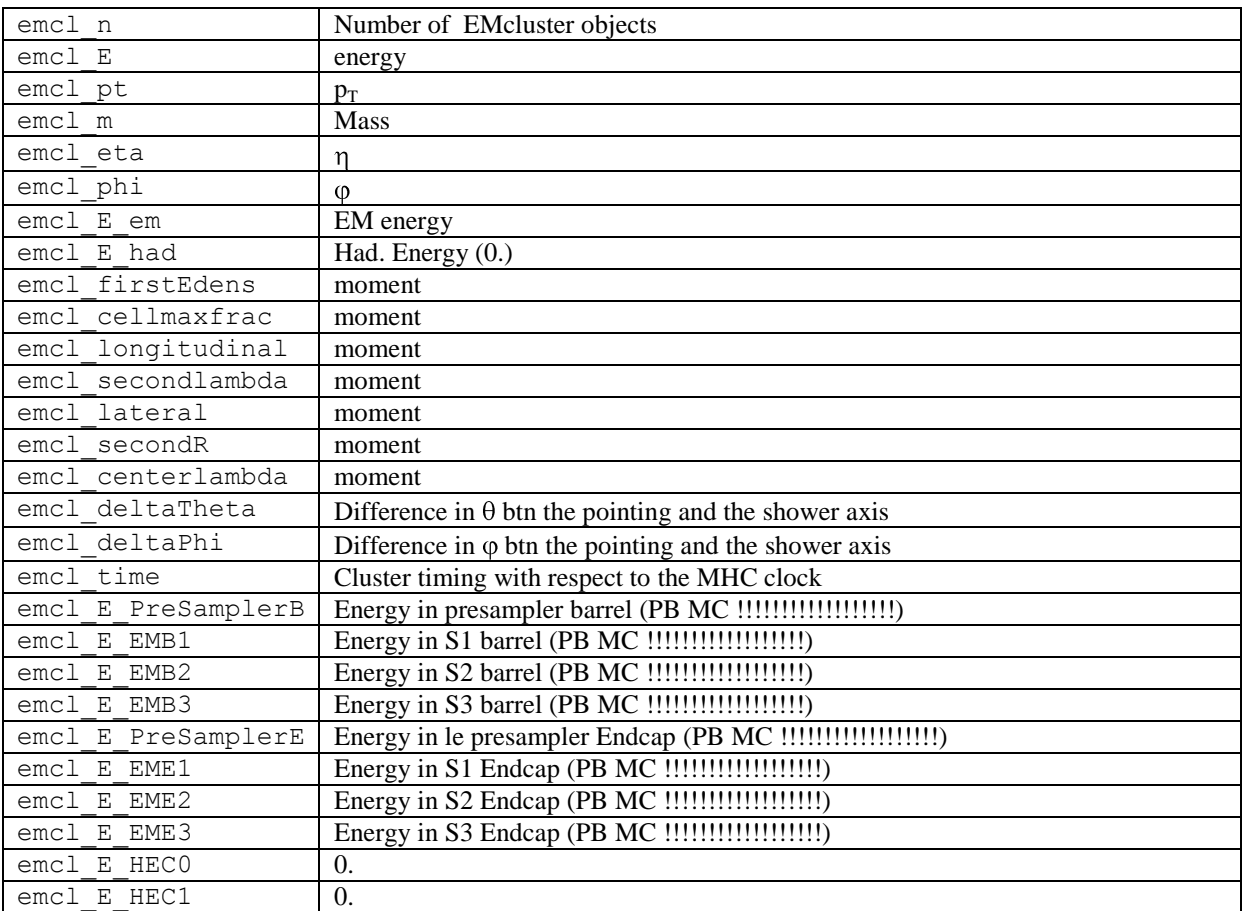

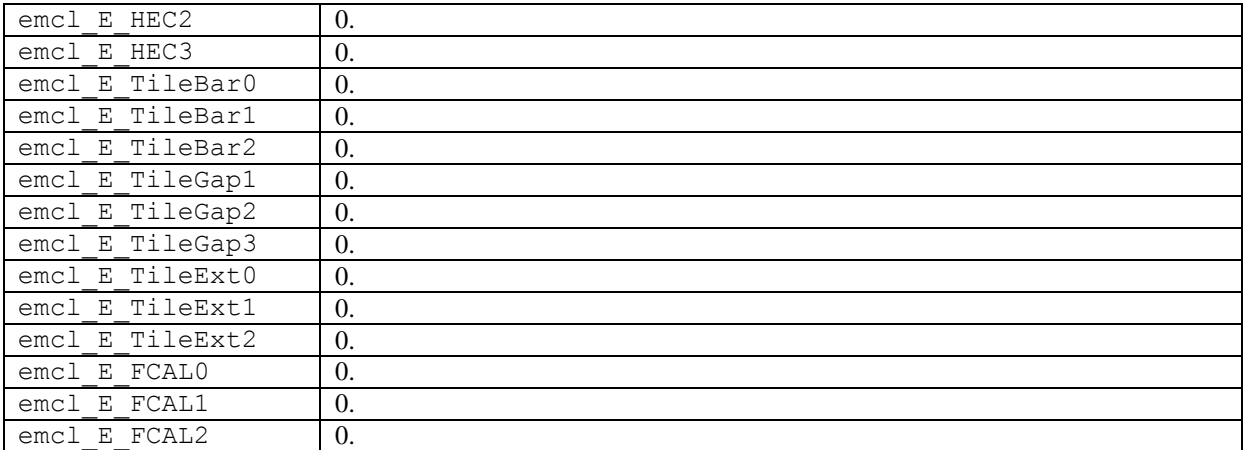

#### <span id="page-15-0"></span>**Track block variables**

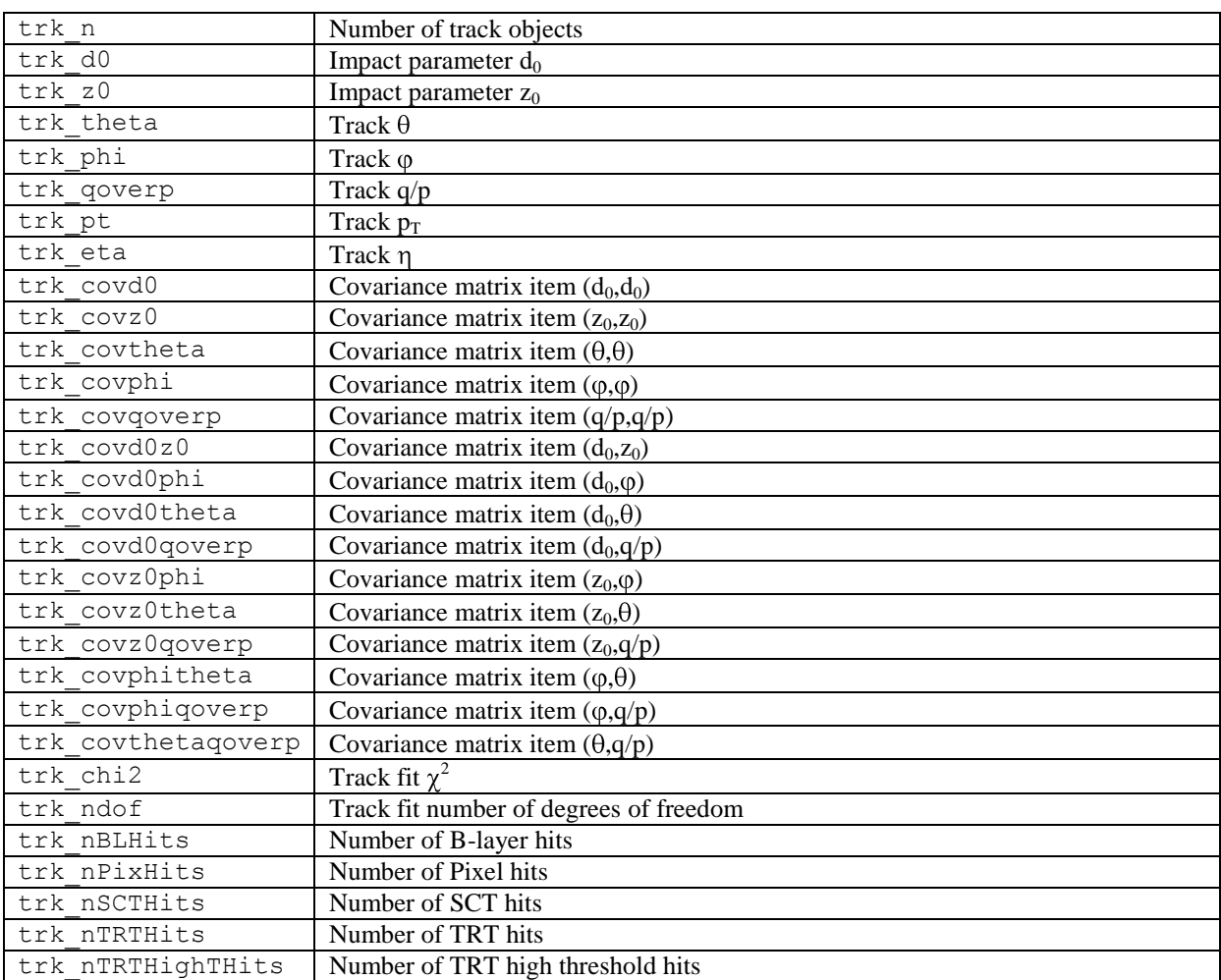

## <span id="page-15-1"></span>**Tau block variables**

#### See

[https://twiki.cern.ch/twiki/bin/view/AtlasProtected/TauEDM#The\\_EDM\\_content](https://twiki.cern.ch/twiki/bin/view/AtlasProtected/TauEDM#The_EDM_content) <https://twiki.cern.ch/twiki/bin/view/AtlasProtected/TauD3PDMaker>

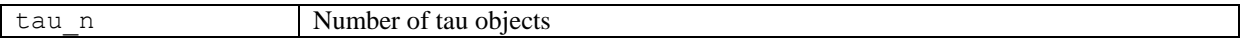

## *Kinematics*

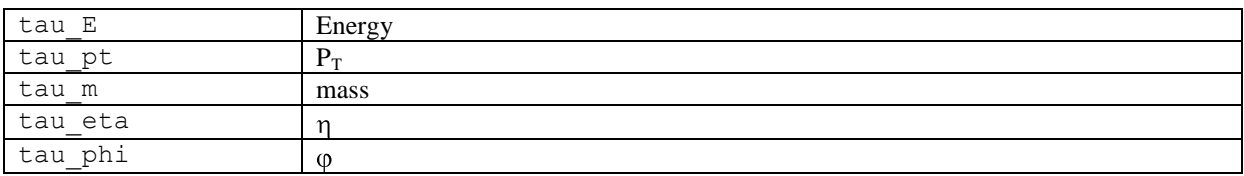

## *Identification*

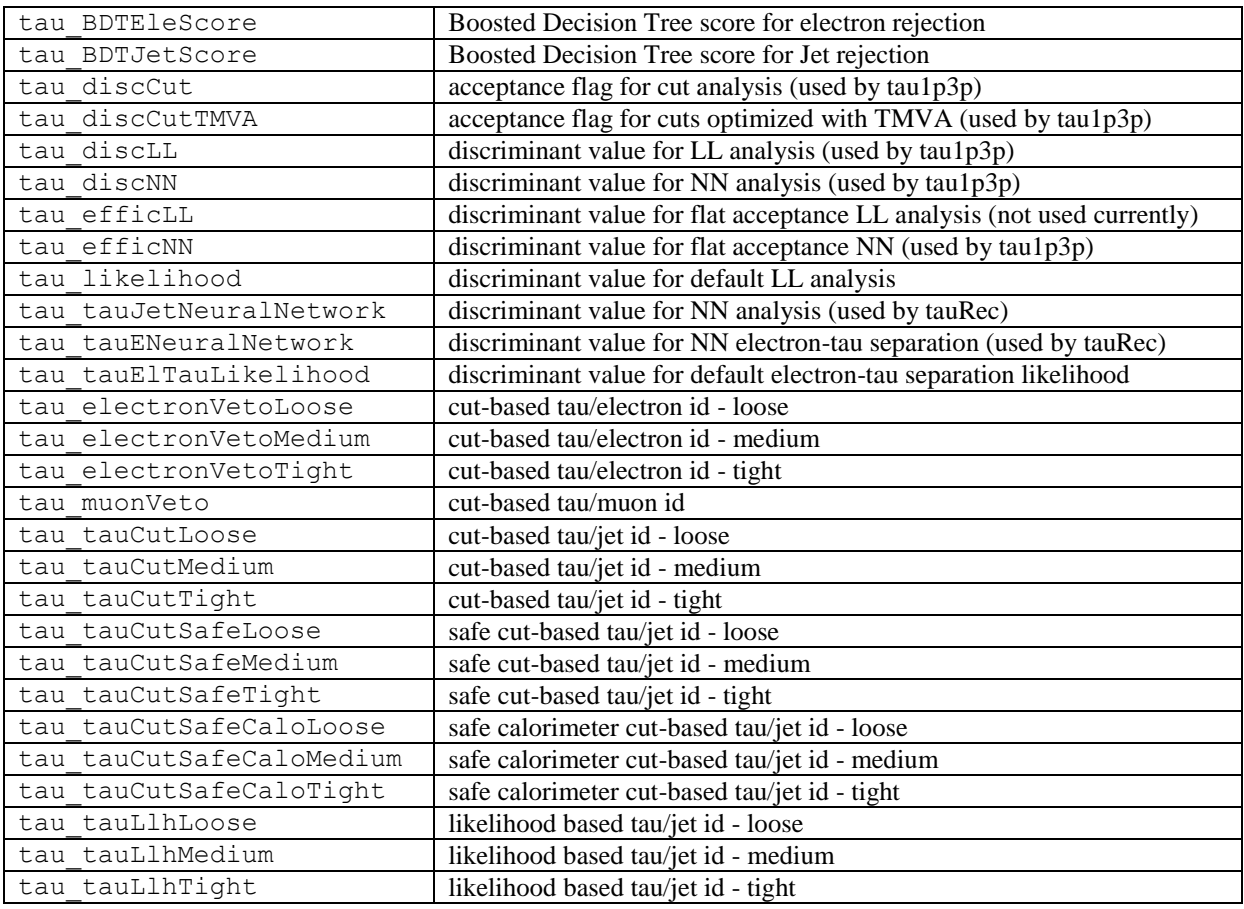

## *TauJet*

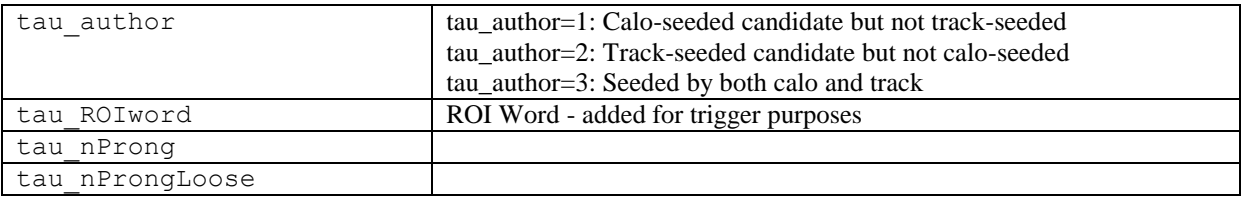

## *Détails for taus reconstructed from track+calo*

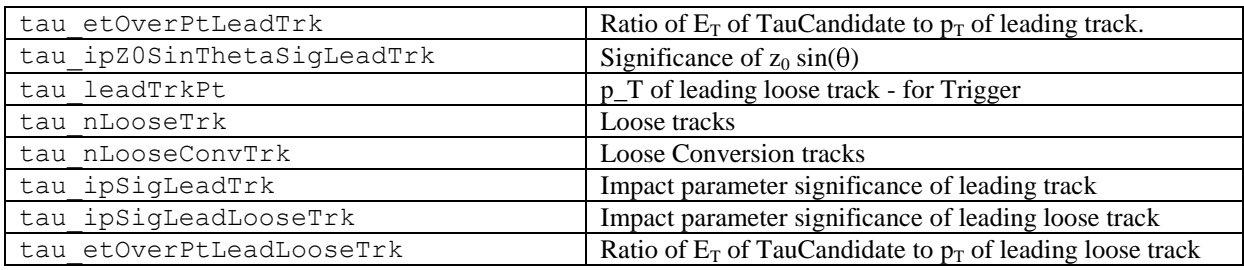

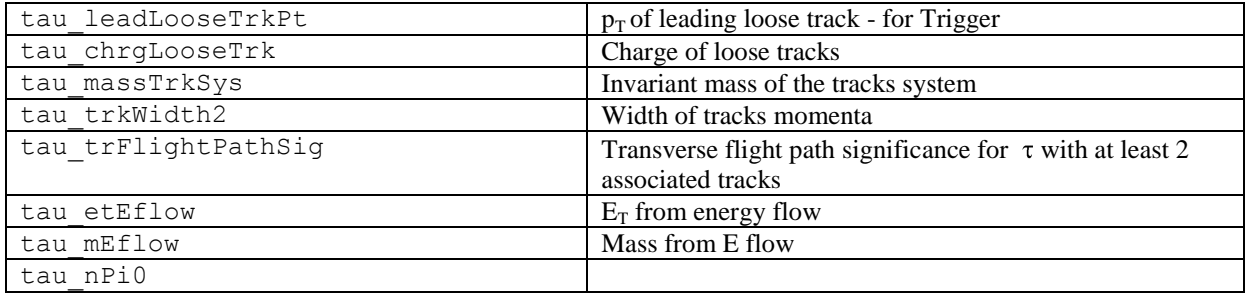

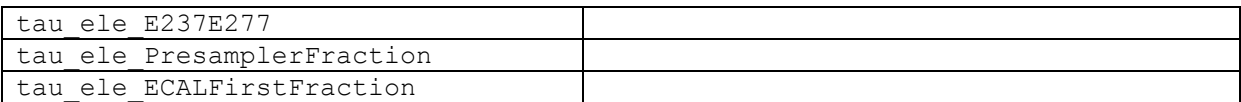

### *Détails for taus reconstructed from calo*

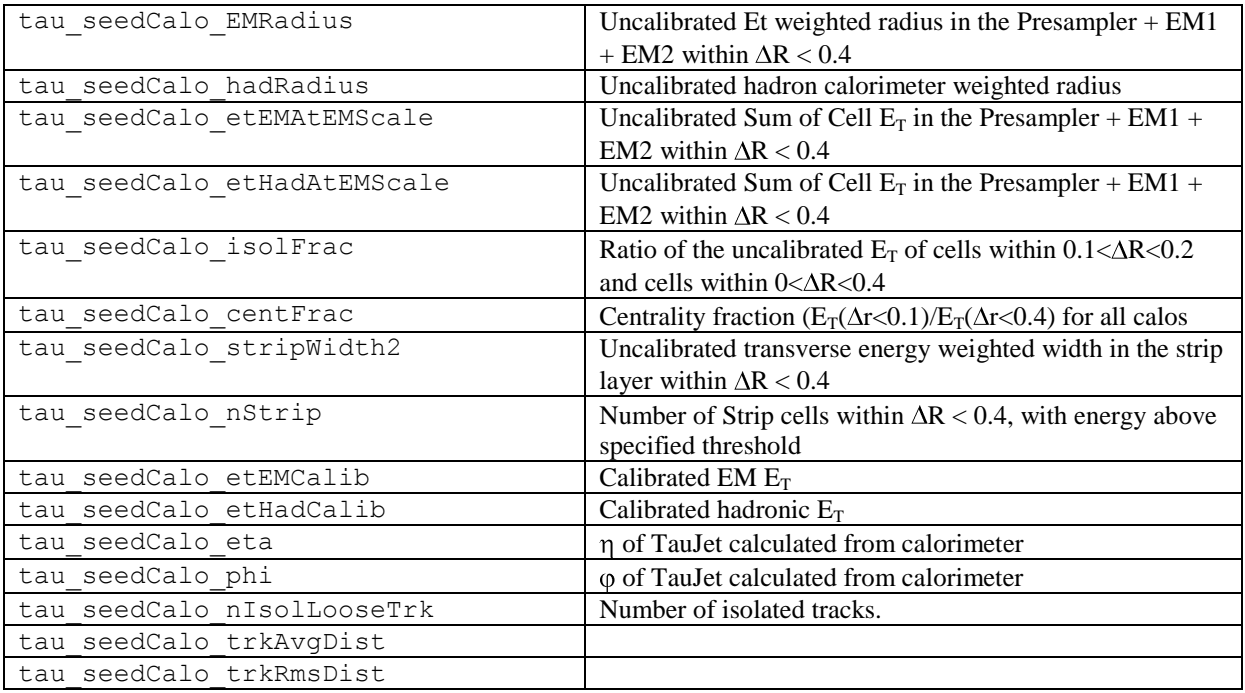

## *Détails for taus reconstructed from tracks*

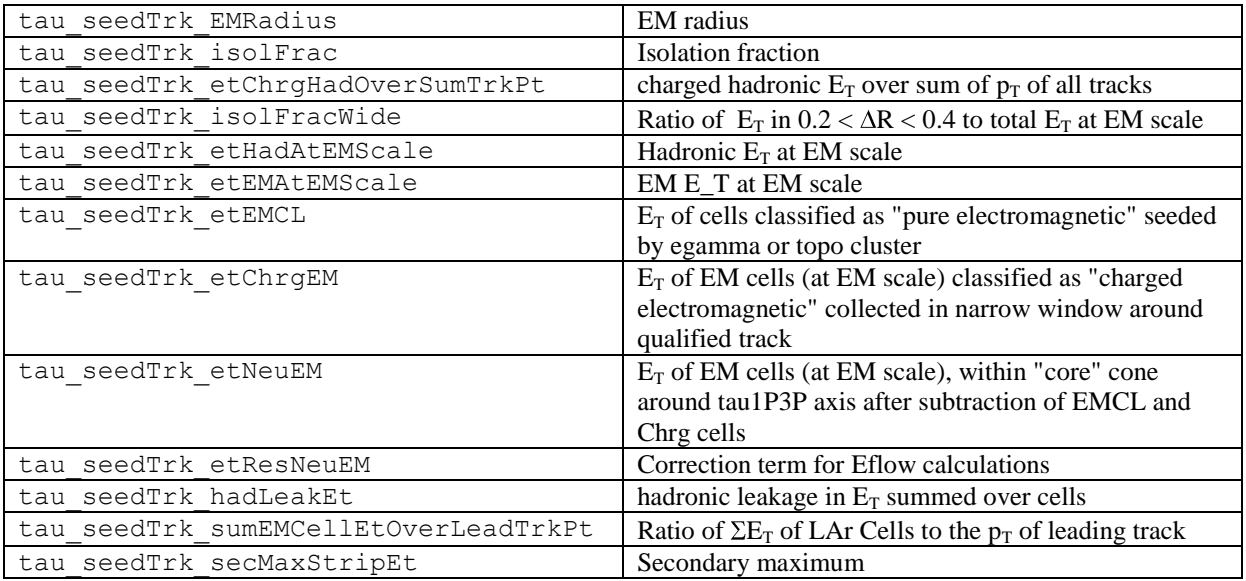

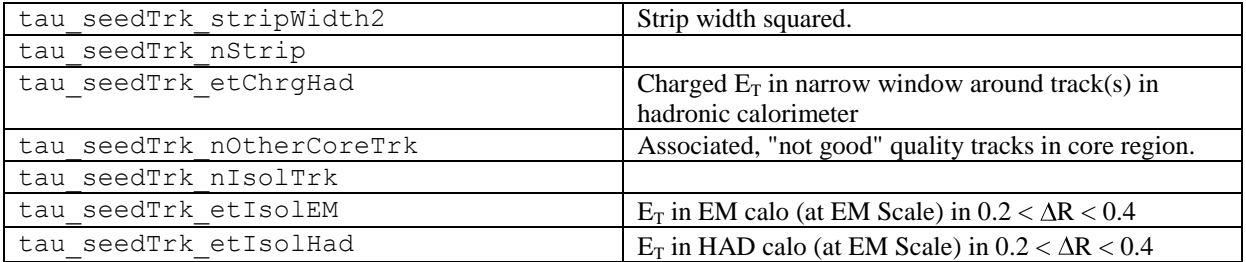

## <span id="page-18-0"></span>**MBTS block (MinBias Trigger Scintillator)**

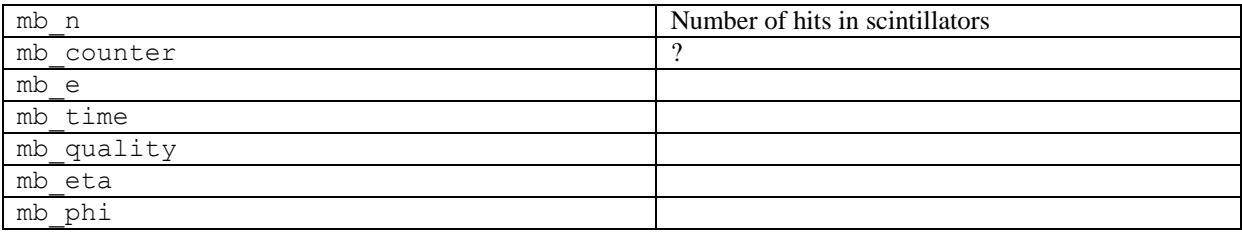

## <span id="page-18-1"></span>**Primary vertex block**

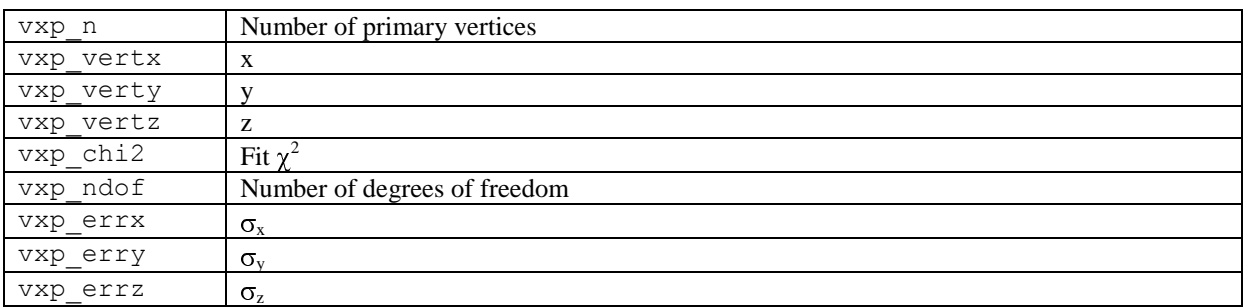

### <span id="page-18-2"></span>**MC truth block**

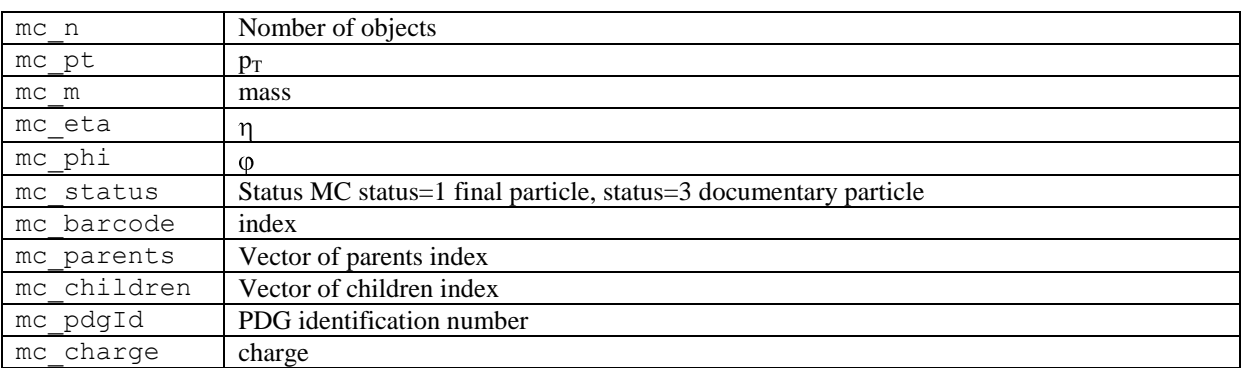

## <span id="page-18-3"></span>**Trigger block**

The variables are Booleans which say if a trigger was passed or not (EF Event filter, highest trigger level, L1, level 1, L2 level 2).

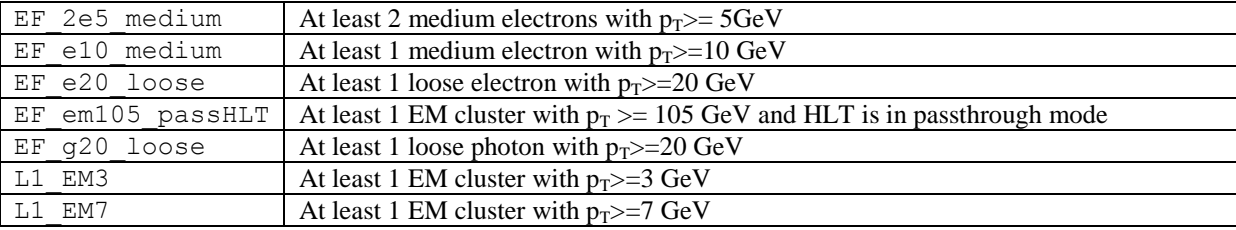

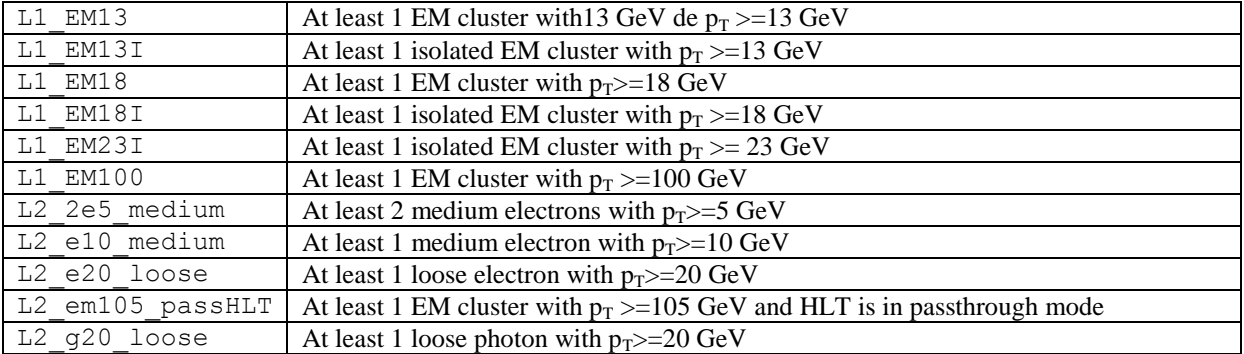